# GLOBAL SOLUTION CENTER **360゜ ウォ <sup>ー</sup> クスル<sup>ー</sup> コンテンツの操作方法**

閲覧推奨ブラウザは、Google Chrome, Firefox, Microsoft Edge, Safari などです。 最新バ<sup>ー</sup>ジョンにアップデ<sup>ー</sup>トをおすすめします。 ※Internet Explorer は推奨環境ではこ'ざいませんので、上記ブラウザにて閲覧をお願いします。

## **1. スタ <sup>ー</sup> ト画面**

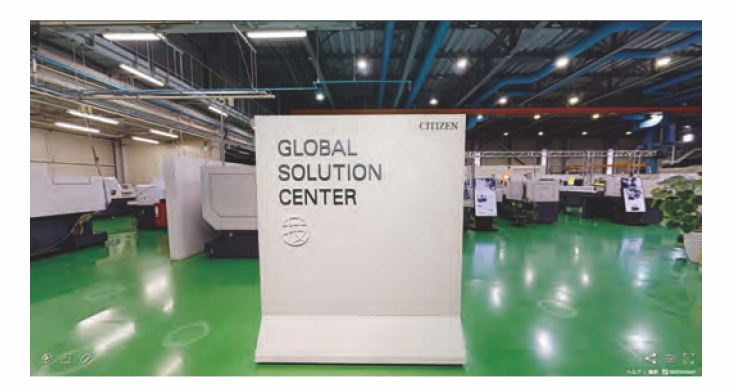

床面に表示されている0印は閲覧でき るスポットです。

ご覧になりたいスポットにマウスのカー ソルを合わせてクリック(スマ<sup>ー</sup>トフォン ・タブレットの方はタップ)すると、移動 します。

マウスをドラッグしたまま動かすと、周囲 を見渡すことができます。

## **2. ド <sup>ー</sup>ルハウス(俯敵図)の表示**

画面左下にあるアイコンをクリック、またはタップすると表示されます。 空間を各アングルから見ることができます。

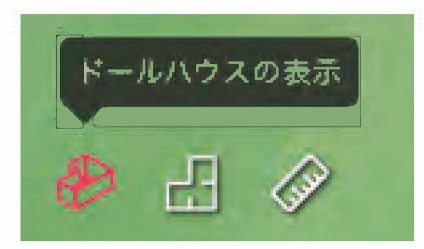

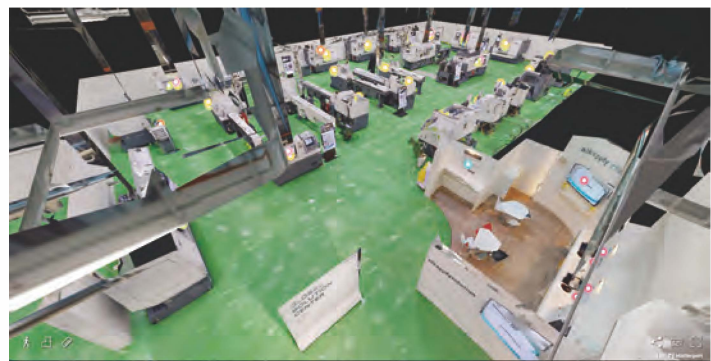

#### **3. フロアプラン(平面図)の表示**

画面左下にあるアイコンをクリック、またはタップすると表示されます。 展示している各機種の配置がご覧いただけます。 こ覧になりたい機種名をクリックまたはタップすると、該当する機種の付近へ移動し、 外観や詳細(製品情報、動画等)を確認することができます。

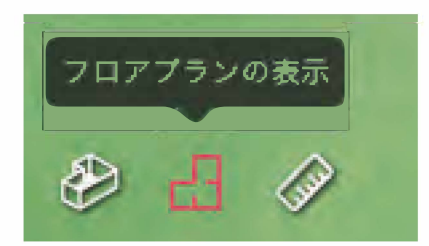

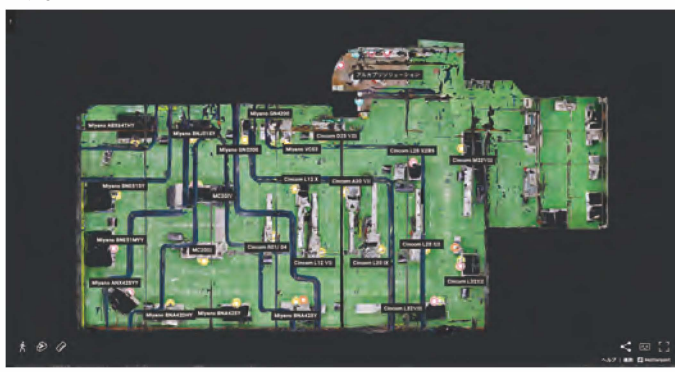

### 4. 計測モード

画面左下にあるアイコンをクリック、またはタップすると表示されます。 任意の場所をクリックしてポイントを追加することで、計測ができます。

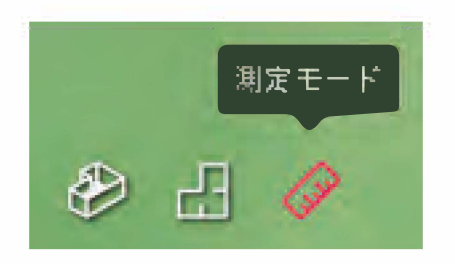

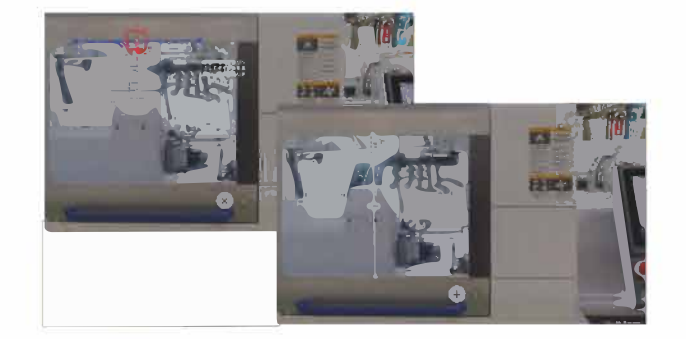

#### 5. 詳細情報

画面上に表示されている色つきの◎には、製品情報や動画などが埋め込まれています。 カーソルを合わせると情報が表示されます。

- ◯ 新機種プレゼンテーション動画
- ◯ 各機種加工動画
- ◎ 各機種カタログダウンロードページへ
- ◯ ロボット技術紹介動画
- **◎ LFV 技術紹介**
- ◯ アルカプリソリューション紹介

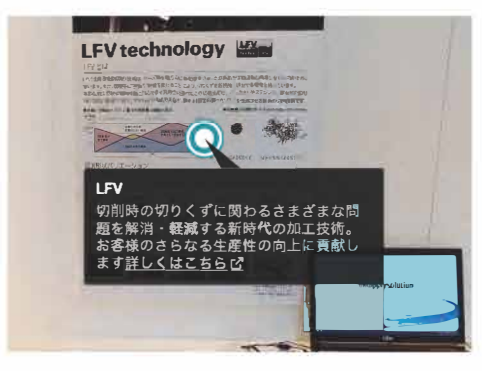

それでは、ごゆっくり「360°ウォクスルーコンテンツ」をお楽しみください。